Ноябрь 2019 г.

# Инструкция по применению системы QIAsymphony® RGQ

Набор *artus*® EBV QS-RGQ Kit (тип пробы: кровь)

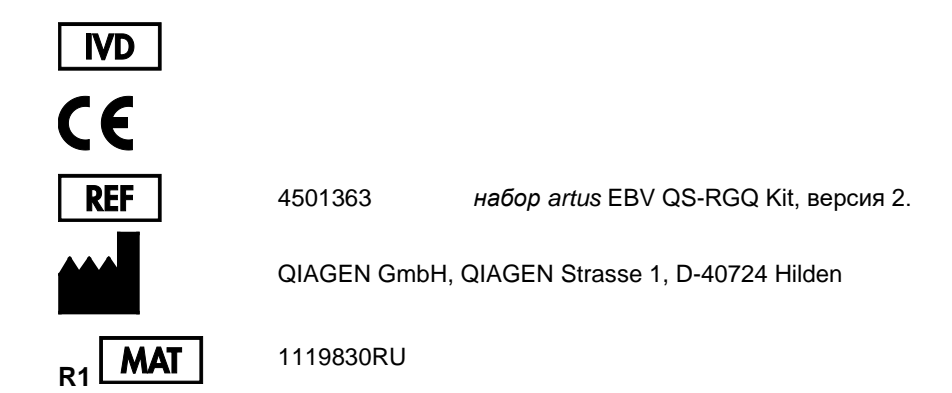

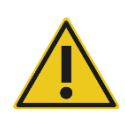

Перед выполнением анализа проверяйте наличие новых редакций электронной маркировки на веб-сайте по адресу: **[qiagen.com/products/artus-ebv-pcr-kit-ce](http://qiagen.com/products/artus-ebv-pcr-kit-ce)**.

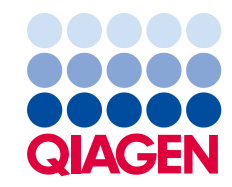

# Общая информация

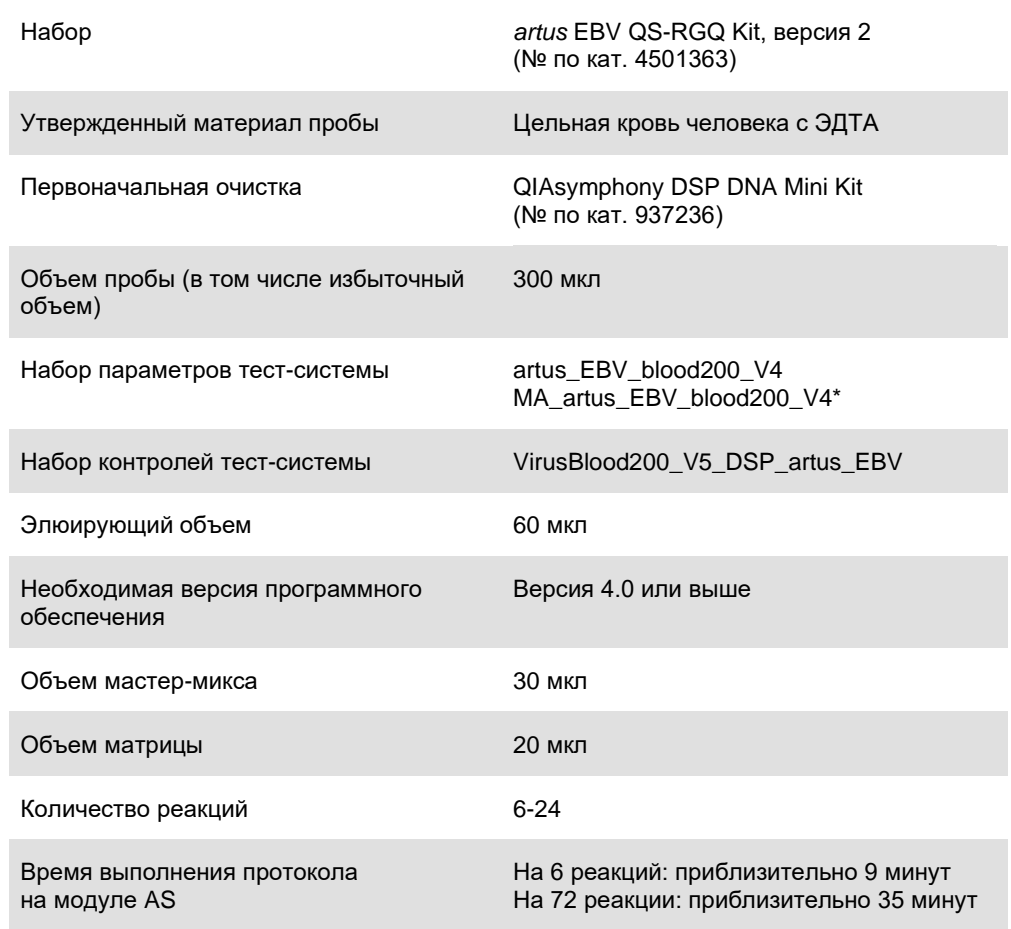

\* Протокол для цикла из нескольких тест-систем с набором *artus* CMV QS-RGQ Kit по загрузке внутреннего контроля CMV RG IC для проведения процесса очистки и подготовки тест-систем.

## <span id="page-2-0"></span>Необходимые материалы, не входящие в комплект поставки

#### Набор для очистки

QIAsymphony DSP DNA Mini Kit (№ по кат. 937236)

#### Адаптеры для модуля QIAsymphony SP

- Элюционная микпропробирка QS (Cooling Adapter, EMT, v2, Qsym, № по кат. 9020730)
- Рамка для переноса
- Вставка для пробирок 3B (Insert, 2.0ml v2, samplecarr. (24), Qsym, № по кат. 9242083)

#### Расходные материалы для модуля QIAsymphony SP

- Sample Prep Cartridges, 8-well (№ по кат. 997002)
- **8-Rod Covers (№ по кат. 997004)**
- Filter-Tips, 1500 µl (№ по кат. 997024)
- Filter-Tips, 200 µl (№ по кат. 990332)
- Elution Microtubes CL (№ по кат. 19588)
- Tip disposal bags (№ по кат. 9013395)
- Micro tubes 2.0 ml Type H или Micro tubes 2.0 ml Type I (Sarstedt®, № по кат. 72.693 и 72.694, **[www.sarstedt.com](http://www.sarstedt.com/)**) для использования с пробами и внутренними контролями

#### Адаптеры и держатели реагентов для модуля QIAsymphony AS

- Держатель реагентов 1 QS (Cooling Adapter, Reagent Holder 1, Qsym, № по кат. 9018090)
- Стрипованные пробирки картриджа реагентов 72 QS (Cooling Adapter, RG Strip Tubes 72, Qsym, № по кат. 9018092)

#### Расходные материалы для модуля QIAsymphony AS

- Strip Tubes and Caps, 0.1 ml (№ по кат. 981103)
- Tubes, conical, 2 ml, Qsym AS (№ по кат. 997102) или Micro tubes 2.0 ml Type I (Sarstedt, № по кат. 72.694.005)
- Возможно, потребуются: Tubes, conical, 5 ml, Qsym AS (№ по кат. 997104) или Tubes with flat base from PP (Sarstedt, № по кат. 60.558.001)
- Filter-Tips, 1500 µl (№ по кат. 997024)
- Filter-Tips, 200 µl (№ по кат. 990332)
- Filter-Tips, 50 µl (№ по кат. 997120)
- Tip disposal bags (№ по кат. 9013395)

# Обращение с образцами и их хранение

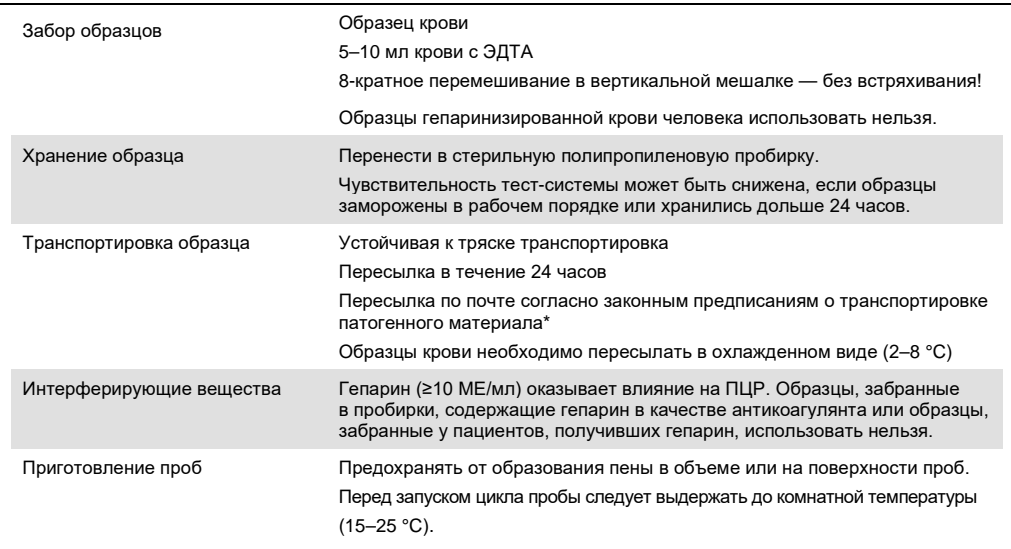

\* International Air Transport Association (Международная ассоциация воздушного транспорта) (IATA).

Правила перевозки опасных грузов.

## Порядок работы

#### Добавление внутреннего контроля к пробам

Использование набора QIAsymphony DSP DNA Mini Kit в сочетании с набором *artus* EBV QS-RGQ Kit требует введения в процедуру очистки внутреннего контроля (EBV RG IC) с целью отслеживания эффективности приготовления пробы и последующего анализа.

В ходе цикла из нескольких тест-систем, в котором анализ EBV и CMV выполняется в рамках одной ПЦР, убедитесь, что в процессе очистки используется внутренний контроль CMV RG IC из набора *artus* CMV QS-RGQ Kit. Используйте внутренний контроль CMV RG IC из одной и той же партии как в ходе приготовления пробы, так и при подготовке тестсистемы для контролей ПЦР. Запрещается использовать внутренний контроль CMV RG IC с другим номером партии.

Внутренние контроли необходимо добавлять со смесью Buffer ATE (ATE), а общий объем смеси внутреннего контроля и Buffer ATE (ATE) должен составлять 60 мкл.

В таблице представлен порядок добавления внутреннего контроля к выделенной пробе в соотношении 0,1 мкл к 1 мкл элюирующего объема. Мы рекомендуем приготовление свежих смесей для каждого цикла непосредственно перед использованием.

В качестве альтернативы можно использовать инструмент IC Calculator (Калькулятор внутреннего контроля) в приложении QIAsymphony Management Console.

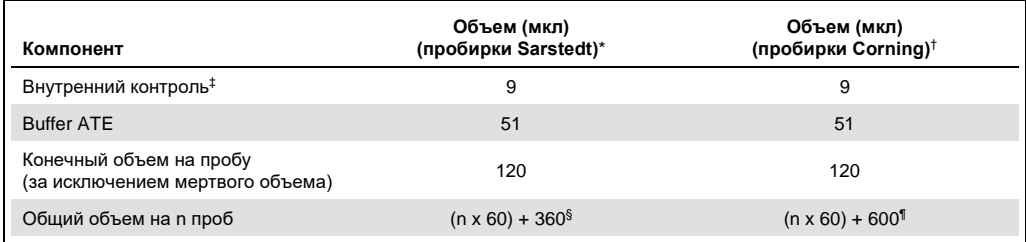

\* Micro tubes 2.0 ml Type H и Micro tubes 2.0 ml Type I, Sarstedt, № по кат. 72.693 и 72.694.

† Tubes 14 ml, 17 x 100 mm polystyrene round-bottom (Corning® Inc., № по кат. 352051; предыдущим поставщиком этой пробирки была компания Becton Dickinson, теперь новым поставщиком является компания Corning Inc.).

‡ Расчет количества внутреннего контроля основан на изначальных значениях элюирующего объема (90 мкл). Дополнительный мертвый объем зависит от типа используемой пробирки для проб.

§ Необходим объем смеси внутреннего контроля, соответствующий объему 6 дополнительных проб (т. е. 360 мкл). Не превышайте общего объема 1,92 мл (соответствующего объему 13 проб максимально. Эти значения объема определены для пробирок Micro tubes 2.0 ml Type H и Micro tubes 2.0 ml Type I, Sarstedt, № по кат. 72.693 и 72.694).

¶ Необходим объем смеси внутреннего контроля, соответствующий объему 10 дополнительных проб (т. е. 600 мкл). Не превышайте общего объема 13,92 мл (соответствующего объему 111 проб максимально. Эти значения объема определены для пробирок Tubes 14 ml, 17 x 100 mm polystyrene round-bottom, Corning Inc., № по кат. 352051; предыдущим поставщиком этой пробирки была компания Becton Dickinson, теперь новым поставщиком является компания Corning Inc.).

#### Подготовка модуля QIAsymphony SP

#### Ящик Waste (Отходы)

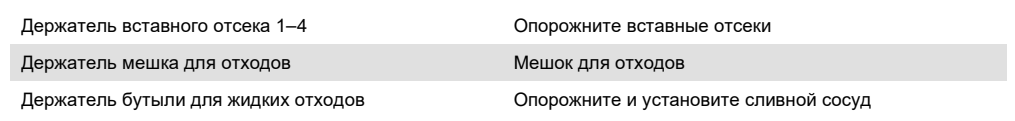

#### Ящик Eluate (Элюаты)

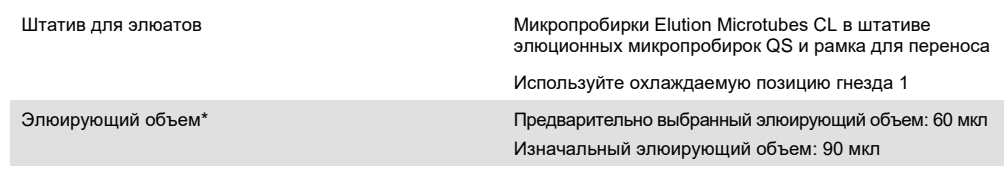

\* Элюирующий объем предварительно выбирают для протокола. Это минимальный элюирующий объем, присутствующий в конечной пробирке для элюирования.

Изначальный объем элюирующего раствора необходим для того, чтобы убедиться, что действительный объем элюата равен предварительно выбранному объему.

#### Ящик Reagents and Consumables (Реагенты и расходные материалы)

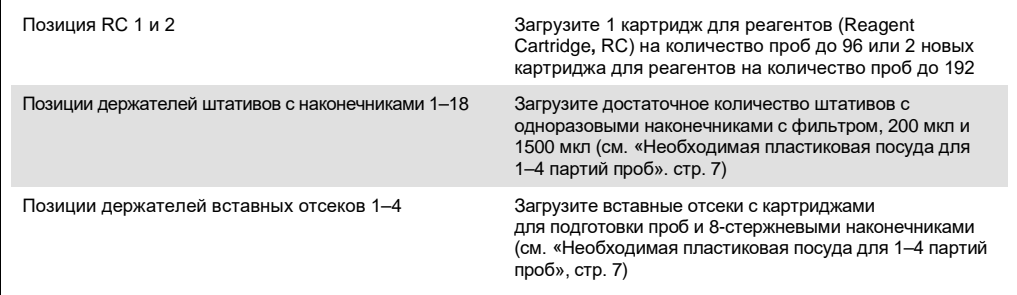

#### Ящик Sample (Проба)

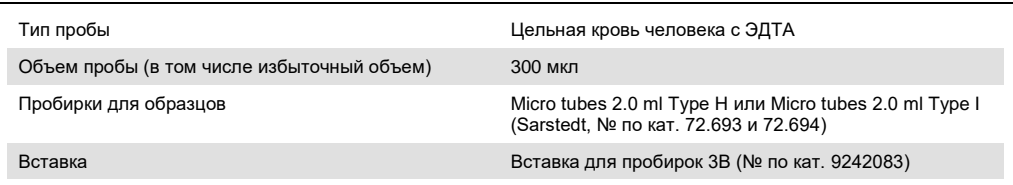

#### <span id="page-6-0"></span>Необходимая пластиковая посуда для 1–4 партий проб

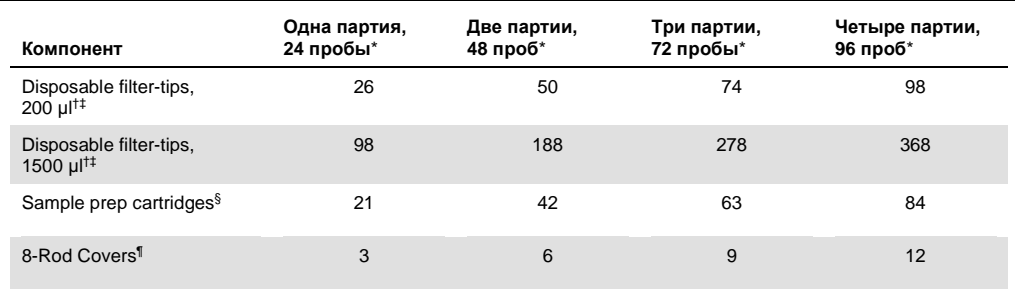

\* Использование более чем одной пробирки для внутреннего контроля на партию и выполнение более чем одного инвентарного сканирования требует применения дополнительных наконечников с фильтрами.

† Содержит штатив на 32 наконечника с фильтрами / штатива с наконечниками.

‡ Количество необходимых наконечников с фильтрами включает наконечники с фильтрами для 1 инвентарного сканирования на каждый картридж для реагентов.

 $§$  Содержит 28 картриджей для подготовки проб / вставных отсеков.

¶ Содержит двенадцать 8-стержневых наконечников / вставных отсеков.

#### Подготовка модуля QIAsymphony AS

#### Расходные материалы

Во время подготовки позиции, определенные для каждого расходного материала, в модуле QIAsymphony AS указаны на сенсорном экране прибора.

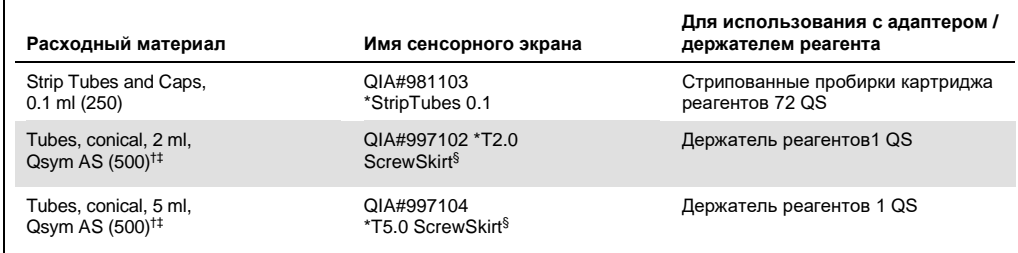

\* Указывает на то, что лабораторное оборудование можно охлаждать с помощью адаптера для охлаждения со штрих-кодом.

† Для компонентов мастер-микса, приготовленного в системе мастер-микса, стандартов тест-системы и контролей тест-системы.

- $\,^\ddag$  В качестве альтернативы можно использовать пробирки Sarstedt, описанные в разделе «Необходимые материалы, не входящие в [комплект поставки](#page-2-0)».
- § Суффикс «(m)» на сенсорном экране указывает на то, что расчеты уровня жидкости для соответствующей пробирки были оптимизированы для реагентов, формирующих вогнутый мениск.

#### Адаптеры и держатели реагентов

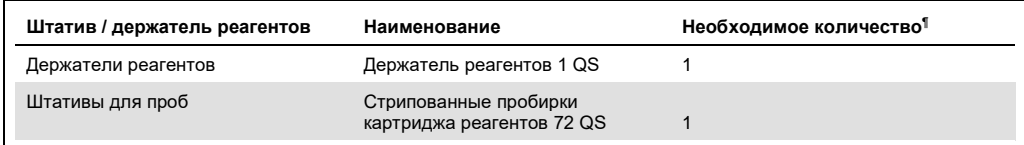

¶ Рассчитано для цикла тест-системы из 72 реакций.

#### Наконечники с фильтром

Загрузите штативы с наконечниками с гнездами для наконечников 1, 2 и 3 в ящик Eluate and Reagents (Элюат и реагенты), затем загрузите штативы с наконечниками в гнезда для наконечников 7, 8, и 9 в ящик Assays (Тест-системы).

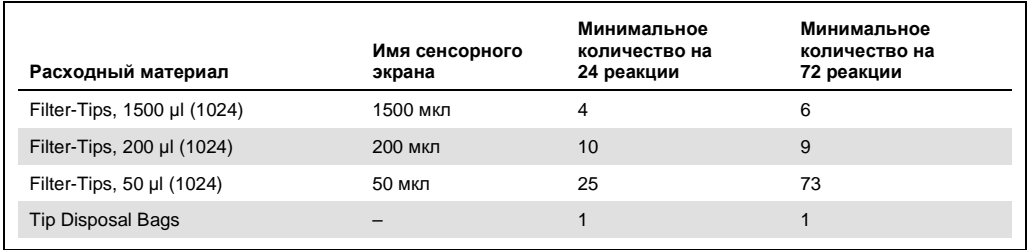

#### ПЦР на приборе Rotor-Gene Q[\\*](#page-9-0)

Подробную информацию по протоколу см. в протоколе к программному обеспечению «*Настройки для работы с наборами artus QS-RGQ Kits»* на веб-сайте по адресу: **[qiagen.com/products/artus-ebv-pcr-kit-ce](http://qiagen.com/products/artus-ebv-pcr-kit-ce)**.

Особые настройки для набора *artus* EBV QS-RGQ Kit

Особые настройки при использовании программного обеспечения Rotor-Gene® версии 2.1 или выше см. ниже.

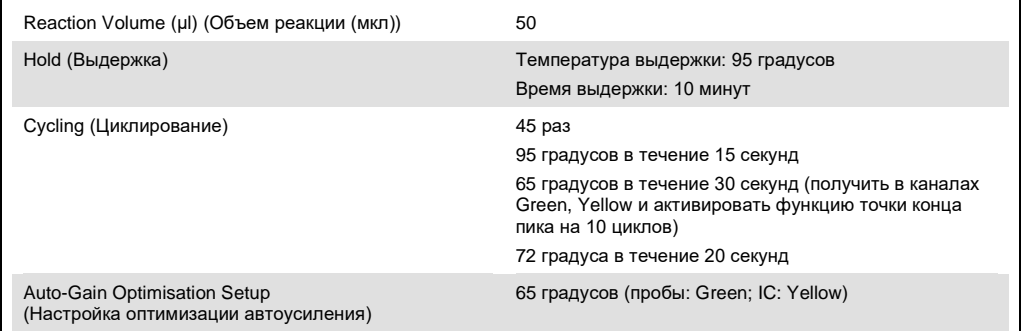

Цикл на несколько тест-систем

Диапазон распознавания каналов флуоресценции необходимо определить согласно значениям интенсивности флуоресценции в пробирках ПЦР. Нажмите кнопку **Gain Optimisation** (Оптимизация усиления) в диалоговом окне **New Run Wizard** (Мастер нового цикла), чтобы открыть диалоговое окно **Auto-Gain Optimisation Setup** (Настройка оптимизации автоусиления) (см. этап 6 и [рис. 7](#page-13-0) в протоколе *«Настройки для работы с наборами artus QS-RGQ Kits»*).

Для цикла на одну тест-систему установите температуру калибровки на значение **65** для соответствия температуре отжига в программе амплификации. Для цикла на несколько тест-систем, в котором в рамках одной ПЦР производится анализ как EBV, так и CMV.

<span id="page-9-0"></span><sup>\*</sup> Если применимо, прибор Rotor-Gene Q 5plex HRM с датой производства январь 2010 г. или более поздней. Дату производства можно определить по серийному номеру на задней стороне прибора. Серийный номер имеет формат «ммгг№№№», где «мм» — цифровое обозначение месяца производства, «гг» — последние две цифры года производства, а «№№№» — уникальный идентификатор прибора.

1. Нажмите кнопку **Edit** (Редактировать) [\(рис. 1\)](#page-10-0), чтобы отредактировать каналы флуоресценции.

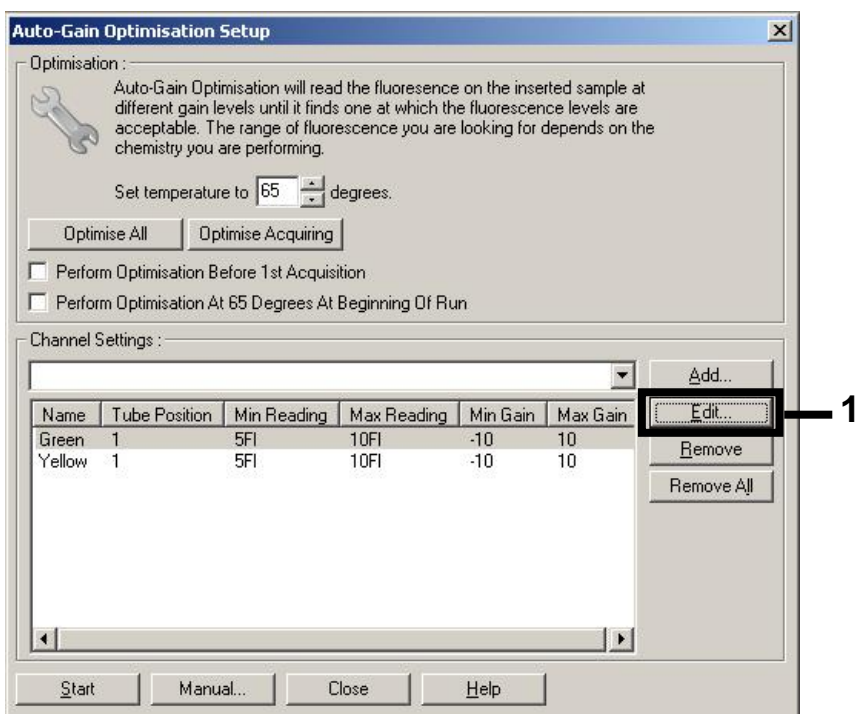

<span id="page-10-0"></span>**Рис. 1. Регулировка интенсивности канала флуоресценции вручную.** Отрегулируйте интенсивность каждого канала флуоресценции в различных позициях пробирок для различных тест-систем (CMV и EBV).

2. Установите позицию пробирки для первой тест-системы *artus* assay (например, EBV). Установите позицию пробирки для всех каналов флуоресценции и нажмите кнопку **OK** ([рис. 2](#page-10-1)).

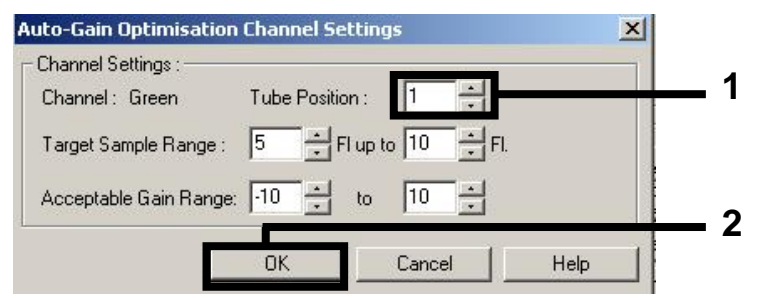

<span id="page-10-1"></span>**Рис. 2. Установка позиции пробирки.**

3. Нажмите кнопку **Start** (Начать), чтобы начать оптимизацию усиления для первой тест-системы *artus* ([рис. 3](#page-11-0)).

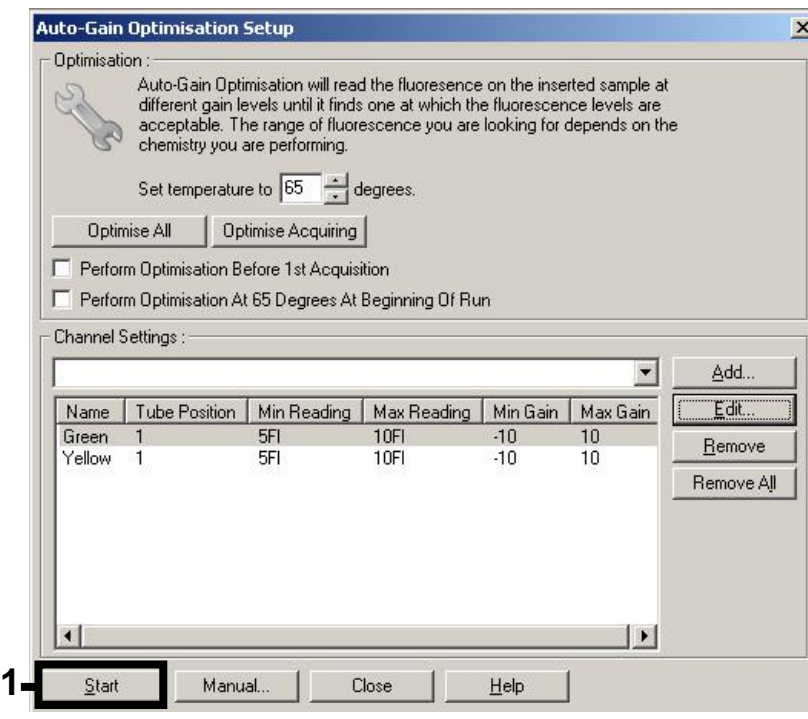

<span id="page-11-0"></span>**Рис. 3. Запуск оптимизации усиления.**

4. Дождитесь появления сообщения **Completed** (Завершено) в окне **Running Auto-Gain Optimisation** (Запуск оптимизации автоусиления) [\(рис. 4\)](#page-11-1). Запишите выбранные значения усиления для обоих каналов и нажмите кнопку **Close** (Закрыть) [\(рис. 4](#page-11-1)).

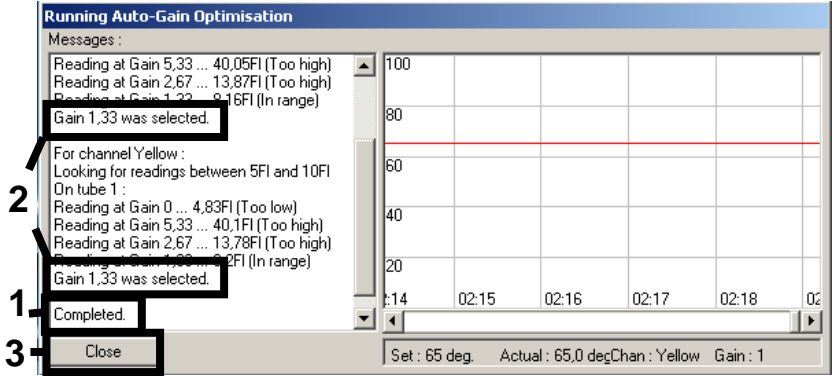

<span id="page-11-1"></span>**Рис. 4. Оптимизация усиления завершена.** Отметьте значения усиления (в данном случае 1,33 для обоих каналов флуоресценции).

5. Повторите этапы 1–4 применительно к позиции пробирки для второй тест-системы *artus* (например, CMV).

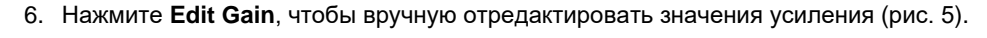

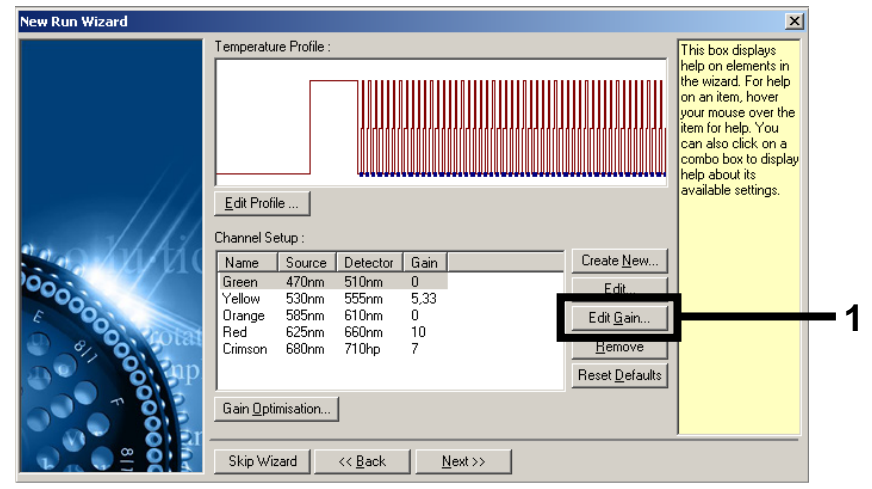

<span id="page-12-0"></span>**Рис. 5. Редактирование значений усиления вручную.**

7. Выберите самое низкое значение усиления для канала Cycling Green, указанного в описании этапа 4, и введите это значение вручную в окне **Gain for Green** (Усилить для Green) ([рис. 6](#page-12-1)). Выберите самое низкое значение усиления для канала Cycling Yellow, указанного в описании этапа 4, и введите это значение вручную в окне **Gain for Yellow** (Усилить для Yellow) ([рис. 6](#page-12-1)).

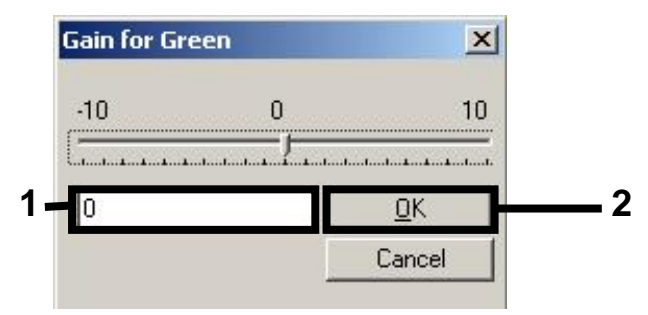

<span id="page-12-1"></span>**Рис. 6. Ручной ввод самых низких значений усиления.**

Примечание. Значения усиления, определенные калибровкой канала (или назначенные вручную), сохраняются автоматически и отображаются в последнем окне меню процедуры программирования [\(рис.](#page-13-0) 7).

8. Нажмите **Start Run** (Запуск цикла).

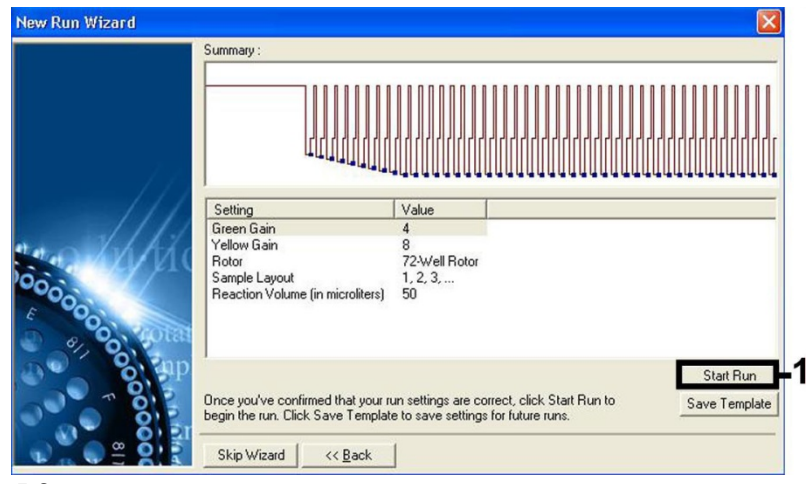

**Рис. 7. Запуск цикла.**

#### <span id="page-13-0"></span>Интерпретация результатов

В данном разделе описан процесс интерпретации результатов на приборе Rotor-Gene Q. Просмотрите также информацию о статусах проб в файлах результатов по модулю QIAsymphony SP/AS, чтобы проанализировать весь рабочий процесс от пробы до результата. Следует использовать только пробы со статусом «действительная».

Цикл с использованием набора *artus* EBV QS-RGQ Kit можно выполнять на приборе Rotor-Gene Q путем ручного анализа с помощью программного обеспечения Rotor-Gene Q версии 2.1 или выше. В следующих разделах приведена интерпретация результатов с использованием программного обеспечения Rotor-Gene Q версии 2.1 или выше.

#### Распознавание сигнала и заключения — кровь

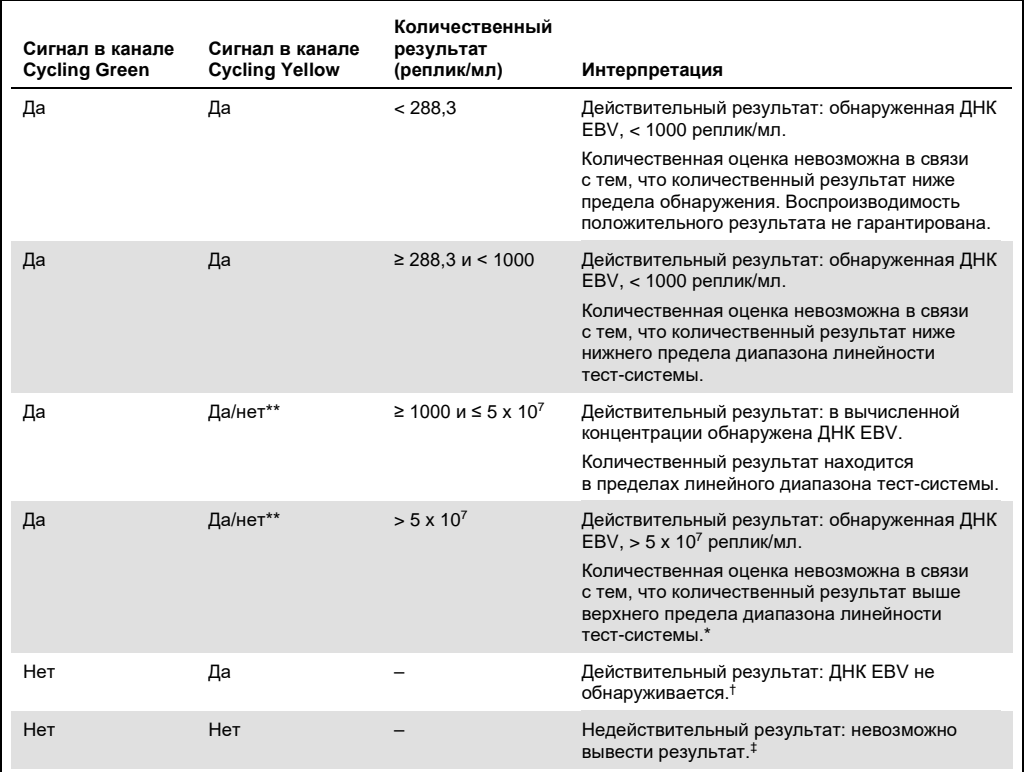

\* Если требуется количественная оценка, разведите пробу кровью без EBV и повторите обработку. Умножьте количественный результат по повторно обработанной пробе на коэффициент разведения.

 $^+$  Если значение Ст для внутреннего контроля отрицательной пробы более чем на 3 цикла выше, чем значение Ст для внутреннего контроля без матрицы в цикле (C<sub>T IC пробы</sub> – C<sub>T IC NTC</sub> >3), то проба рассматривается как недействительная. Невозможно вывести результат.

\*\* В этом случае обнаружение сигнала в канале Cycling Yellow не является обязательным, поскольку первоначальные концентрации ДНК EBV (положительный сигнал в канале Cycling Green) может привести к пониженному или отсутствующему сигналу внутреннего контроля в канале Cycling Yellow (ввиду конкурирования).

#### Настройка пороговых значений для ПЦР-анализа

Оптимальные настройки пороговых значений для данного сочетания прибора Rotor-Gene Q и набора *artus* QS-RGQ Kit необходимо устанавливать опытным путем, проверяя каждое отдельное сочетание, поскольку это относительное значение в зависимости от рабочего процесса диагностики в целом. Пороговое значение для анализа в первом цикле ПЦР можно установить у предварительного значения 0,04, но это значение необходимо уточнить в ходе сравнительного анализа следующих циклов рабочего процесса. Пороговое значение можно вручную установить немногим выше фонового сигнала отрицательных контролей и отрицательных проб. Среднее пороговое значение, вычисленное в результате этих экспериментов, с большей вероятностью будет работать для большинства будущих

<sup>‡</sup> Информацию об источниках ошибок и их решении можно найти в разделе «Руководство по поиску и устранению неполадок» руководства пользователя *artus EBV QS-RGQ Kit*.

циклов, но, тем не менее, пользователю следует с регулярной периодичностью проверять сгенерированное пороговое значение. Пороговое значение, как правило, будет входить в диапазон 0,03–0,05, и его следует округлять максимально до трех десятичных разрядов.

#### Количественная оценка

Стандарты количественной оценки (EBV QS 1–4) для набора *artus* EBV QS-RGQ Kit рассчитываются как для ранее очищенных проб, при этом используется такой же объем (20 мкл). Чтобы создать кривую стандартов на приборах Rotor-Gene Q, все 4 стандарта количественной оценки необходимо использовать и определять в диалоговом окне **Edit Samples** (Редактировать пробы) на приборе Rotor-Gene Q как стандарты с определенными концентрациями (см. руководство пользователя прибора).

**Примечание**. Стандарты количественной оценки рассчитываются в репликах/мкл в элюате. Для преобразования значений, определенных с использованием кривой стандартов в реплики/мкл в материале пробы, необходимо применить следующее уравнение.

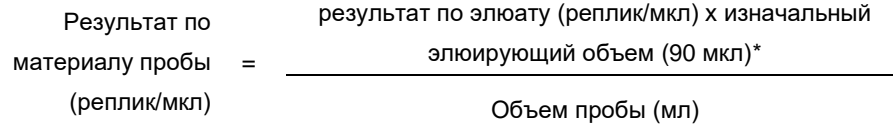

Принципиально важно ввести изначальный объем пробы в уравнение выше. Это следует принимать во внимание, если объем пробы изменен до выделения нуклеиновой кислоты (например, сокращен ввиду центрифугирования или увеличен ввиду добавления объема, необходимого для выделения).

Применительно к циклу на несколько тест-систем, в ходе которого в рамках одной ПЦР проводится анализ как CMV, так и EBV, убедитесь, что пробы для CMV и EBV подвергают анализу по отдельности, с применением соответствующих стандартов количественной оценки.

#### Коэффициент пересчета

При обнаружении ДНК EBV, полученной из цельной крови человека с ЭДТА на приборе Rotor-Gene Q, 1 реплика/мл соответствует 0,140 МЕ/мл. Этот коэффициент пересчета применяется при условии следования утвержденному рабочему процессу, описанному в данной инструкции по применению. Коэффициент пересчета является приближением, основанным на среднем коэффициенте в динамическом диапазоне тест-системы.

<span id="page-15-0"></span>\* Расчет основан на изначальных значениях элюирующего объема (90 мкл).

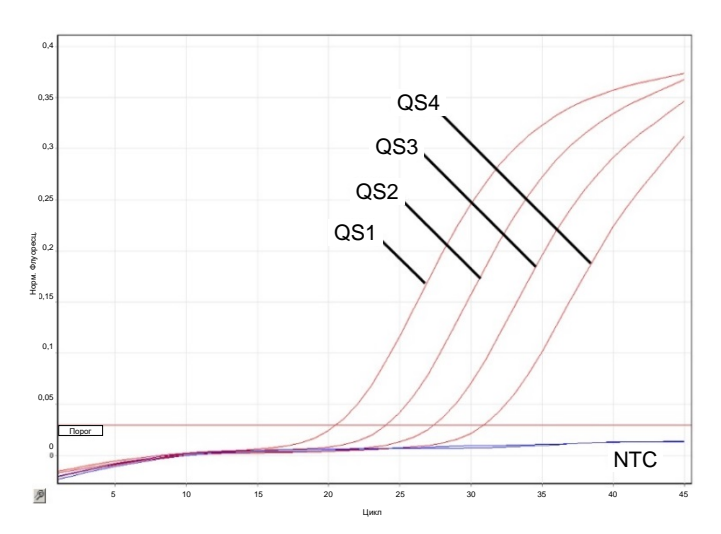

#### Примеры положительных и отрицательных ПЦР

**Определение стандартов количественной оценки (EBV QS 1–4) в флуоресцирующем канале Cycling Green.** NTC: No template Control (контроль без матрицы) (отрицательный контроль).

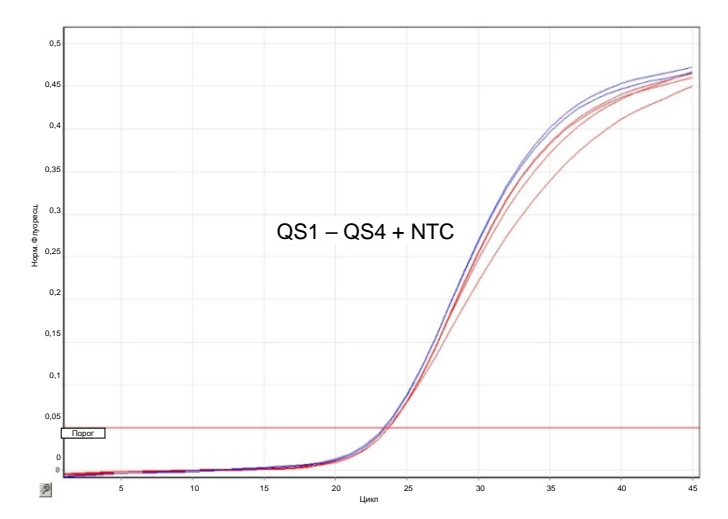

**Определение внутреннего контроля (Internal Control, IC) во флуоресцирующем канале Cycling Yellow с одновременной амплификацией стандартов количественной оценки (EBV QS 1–4).** NTC: No template control (контроль без матрицы) (отрицательный контроль).

**Примечания**

### Перечень изменений документа

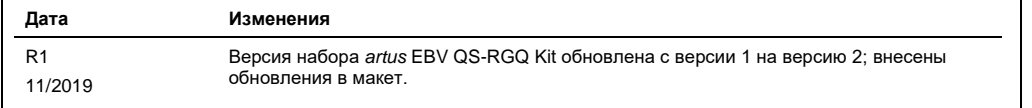

Свежую информацию о лицензиях, а также заявления об отказе об ответственности применительно к конкретным продуктам см. в соответствующем руководстве к набору QIAGEN или руководстве пользователя. С руководствами к наборам QIAGEN и руководствами пользователя можно ознакомиться на веб-сайте по адресу **[www.qiagen.com](http://www.qiagen.com/)**. Их также можно заказать через техническую службу QIAGEN или регионального дистрибьютора.

Товарные знаки: QIAGEN®, Sample to Insight®, QIAsymphony®, *artus*®, Rotor-Gene® (QIAGEN Group); BD™ (Becton, Dickinson and Company); Corning® (Corning Inc.);<br>Sarstedt® (Sarstedt AG and Co.). Используемые в настоящем док

Контактная информация для заказа: **[www.qiagen.com/shop](http://www.qiagen.com/shop)** | Техническая поддержка: **[support.qiagen.com](http://support.qiagen.com/)** | Веб-сайт: **[www.qiagen.com](http://www.qiagen.com/)**